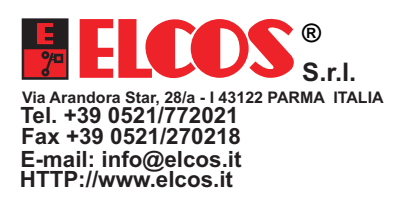

# **MODEM MOXA TYP On Cell G2110**

VERWENDBAR MIT STEUERGEHÄUSE TYP CAM-120 CAM-684 CAM-685 DCA-120 CEM-120 CAM-335.

- S tart und stopp können gesteuert werde **.**
- die vom Steuergehäuse angezeigten Instrumente können angezeigt werden

: Es meldet mit einer SMS-Meldung, wenn

- das Stromaggregat oder der Motor imAlarmzustand ist
- Instandhaltung fällig.

# **ANMERKUNG FÜR DEN INSTALLATEUR**

Die GSM-Kommunikation muss eingestellt werden,

siehe PARAMETER MOD BUS GSM im Handbuch TECHNISCHE PROGRAMMIERUNGEN (DEM HERSTELLER RESERVIERT)

Die Telefonnummern der Anwender programmieren, die informiert werden sollen, wenn das Stromerzeugungsaggregat oder der Motor imAlarmzustand sind, sieheANWENDERPROGRAMMIERUNG in der Bedienungsanleitung. NachAbschluss dieser Programmierungen sind die Dienste zugänglich.

Es besteht die Möglichkeit, dass trotz korrekter Einstellung Betriebsstörungen des Modems auftreten. In diesem Fall aktiviert das Steuergehäuse die entsprechende Anomalie. Es folgt das Anomalienverzeichnis:

Anomaliencode

- 
- 504 ALLGEMEINER GSM-FEHLER Das Modem zeigt einen nicht erkannten allgemeinen Fehler an.
- 503 MODEM GSM CODE = n Das Modem zeigt einen besonderen Fehlercode an (n)<br>• 502 PIN AKTIV Die SIM ist durch die aktivierte PIN. PUK. .... gesperrt
- 
- 
- 
- 502 PIN AKTIV Die SIM ist durch die aktivierte PIN, PUK, ....gesperrt • 501 NO SIM CARD Die SIM-Card ist nicht vorhanden<br>• 500 MODEM GSM NICHT VORHANDEN Das Steuergehäuse kommunizier
- 
- 557 KEINE NETZABDECKUNG Das Modem hat keine GSM-Netzabdeckung<br>Das Mor**sichtsmassnahmen** • 500 MODEM GSM NICHT VORHANDEN Das Steuergehäuse kommuniziert nicht mit dem Modem<br>• 557 KEINE NETZABDECKUNG Pass Das Modem hat keine GSM-Netzabdeckung
- Das aus der Karte austretende Telefonkabel <u>darf nicht</u> in der Nähe von Stromkabeln oder anderen Störungen erzeugenden Kabeln verlegt werden.
- Die A ntenne senkrecht stellen.
- Das MODEM über die gleiche Stromleitung des Steuergehäuses stromversorgen. Es wird empfohlen, die Stromversorgung von Steuergehäuse und Modem gleichzeitig einzuschalten, damit das Steuergehäuse das angeschlossene Modem erfasst.

#### **Telefonnummer**

Der Netzbetreiber teilt dem Kunden nach Vertragsabschluss die Telefonnummer mit. Diese Nummer ist am Mobiltelefon zu wählen, wenn mit dem Modem interagiert werden soll.

## **Verfahren zum Deaktivieren des PIN-Codes**

Nach dem Kauf der SimCard bei einem Netzbetreiber und dem Abschluss eines Vertrags gleich welcher Art, muss der PIN-Code deaktiviert werden. Dazu wird die SimCard in ein normales Mobiltelefon für den persönlichen Gebrauch eingesetzt. Das Telefon einschalten und den vom Netzbetreiber mitgeteilten PIN-Code eingeben. Im Mobiltelefonmenü die Funktion "PIN-Code deaktivieren" anwählen. Das Deaktivierungsverfahren durchführen, damit beim nächsten Einschalten des Mobiltelefons nicht mehr die Eingabe des PIN-Code gefordert wird. Das Mobiltelefon ausschalten und die SimCard herausziehen. Sicherstellen, dass das MODEM nicht mehr stromversorgt wird und die SimCard in das spezielle Fach einsetzen.

## **Inbetriebnahme**

Um sicher zu sein, dass der Bereich um das Modem herum vom Feldsignal erreicht wird, kann mit einem normalen Mobiltelefon des gleichen Netzbetreibers der Modem-SimCard überprüft werden, dass das Signal empfangen wird, denn der Empfang wird auf dem Display des Mobiltelefons normalerweise durch ein graphisches Symbol angezeigt. Die an einer Magnethalterung angebrachte Antenne kann derart ausgerichtet werden, dass der beste Empfang gewährleistet ist. Wenn die Netzbetreiber des Mobiltelefons und des Modems unterschiedlich sind, kann die Zuverlässigkeit der Probe nicht gewährleistet werden.

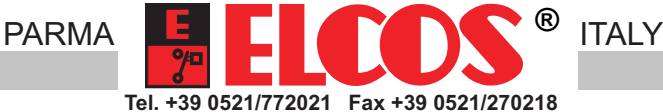

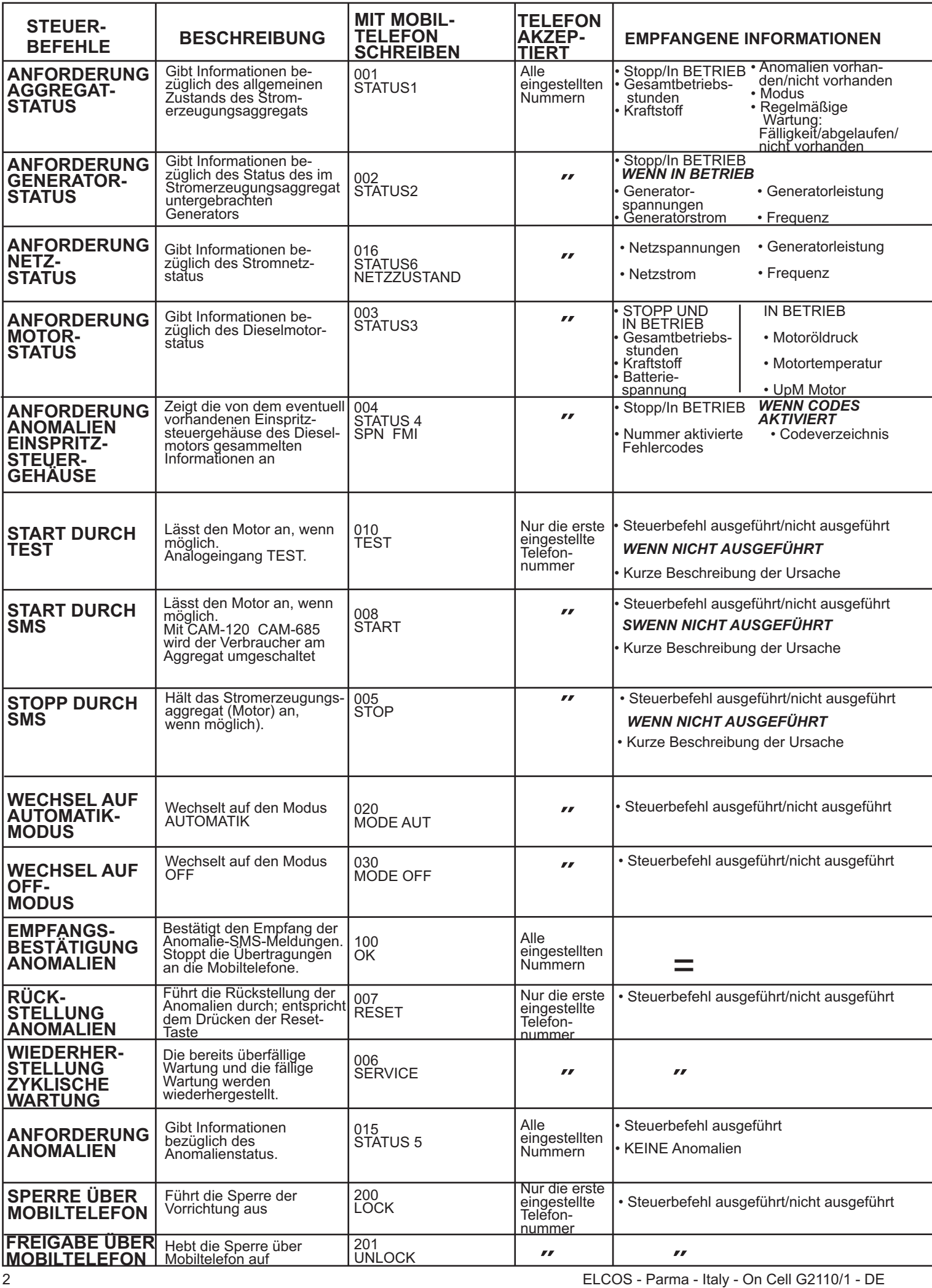

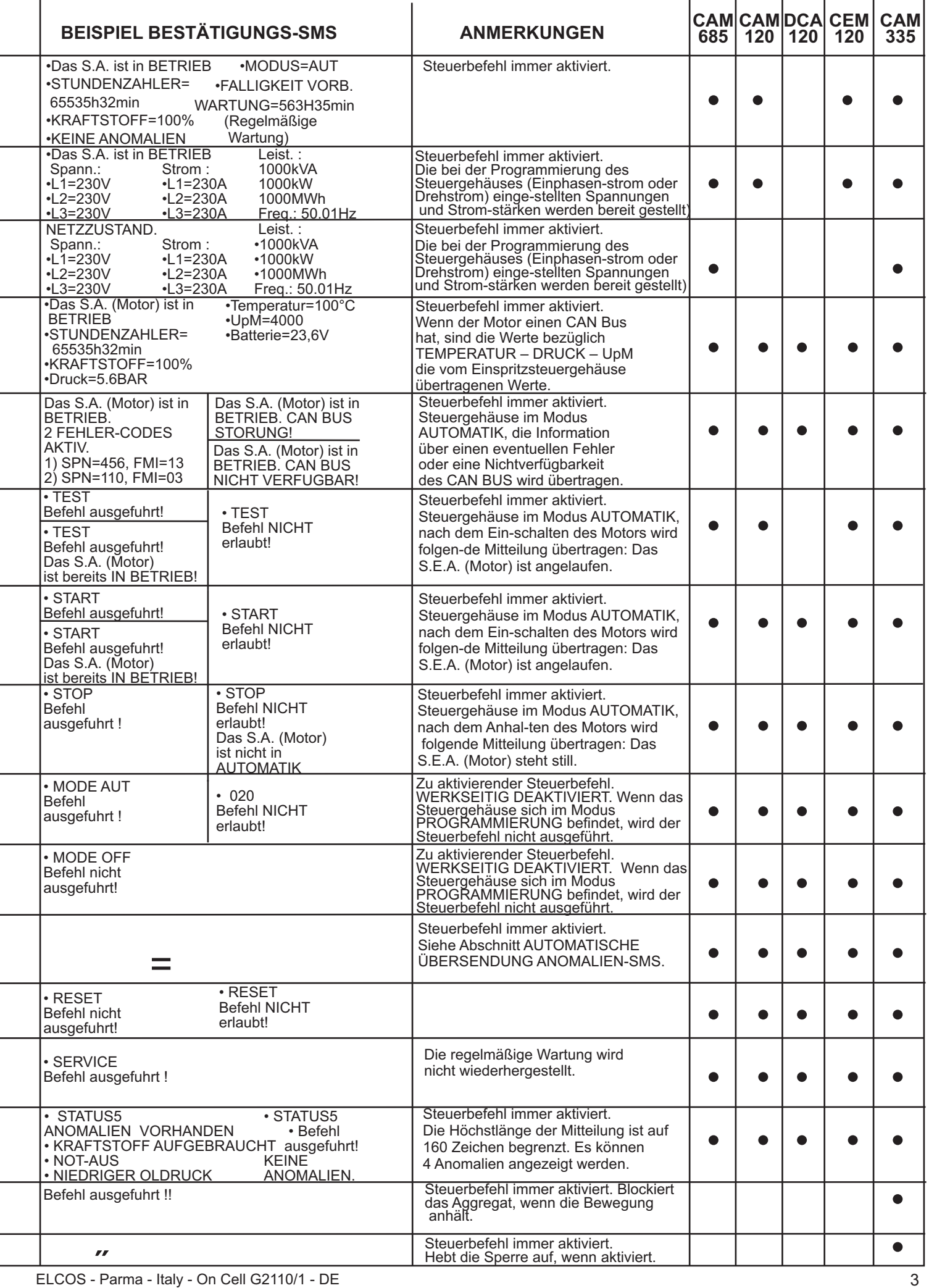

÷

i,

i,

f

÷

F

÷

ł,

i,

÷

i,

j

# **Automatische Übersendung der Anomalien-SMS**

Bei Auftreten einer Anomalie übersendet das Steuergehäuse (im Automatikmodus) dem prioritären Telefon TELEFON 1 eine folgendermaßen aufgebaute SMS, die den Wartungsfachmann informiert:

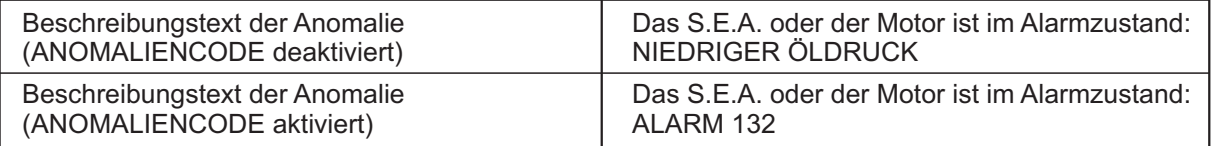

Der Text entspricht dem auf dem Display angezeigten Text. Wenn der Motor mit einem Steuergehäuse zur elektrischen Steuerung der Einspritzanlage ausgestattet ist, enthält die SMS den allgemeinen Hinweis "ANOMALIE MOTORSTEUER-GEHÄUSE" (Code 431). Für eine vollständige und detaillierte Liste der o.g. Anomalien müssen Sie auf dem Mobiltelefon 003 oder SPN FMI oder STATUS 4 eingeben.

# **Übersendung SMS-Mitteilungen**

Es wird mit einer SMS-Mitteilung darauf hingewiesen, dass das Stromaggregat oder der Motor im Alarmzustand ist. Falls das Steuergehäuse eine Störung des Stromaggregats oder des Motors anzeigt, wird die erste Nummer angerufen; wenn diese Nummer nicht antwortet, wird nach 10 Minuten eine SMS an die zweite Nummer gesendet, usw. Es sind drei Nummern eingegeben. Der Zyklus wird fortgesetzt, bis einer der drei Teilnehmer antwortet und dem Steuergehäuse eine SMS mit dem Befehl "OK" übersendet. Dieser Befehl wird bei einer neuen Anomalie des Stromaggregat wiederhergestellt. WICHTIG: Es besteht die Möglichkeit, dass nach dem Absenden des Befehls "OK" durch einen der drei Teilnehmer noch eine Störungsmeldung an den nächsten Teilnehmer übersendet wird. Das ist auf durch die Auslastung des Telefonnetzes hervorgerufene Verzögerungen zurückzuführen und ist unabhängig von dem Steuergehäuse.

## **Automatische Übersendung einer SMS bei jedem Start und Stopp (diese Funktion ist normalerweise deaktiviert)**

Das Steuergehäuse übersendet (im Automatikmodus) dem prioritären Telefon | TELEFON 1 | eine SMS, die auf das Starten oder Stoppen des Motors hinweist.

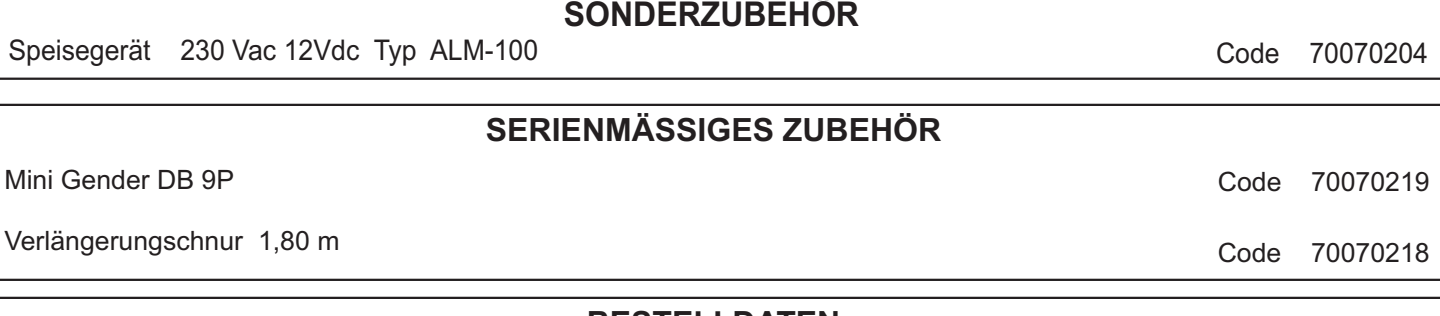

#### **BESTELLDATEN**

Typ MODEM MOXA Code 00070217